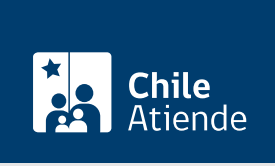

Información proporcionada por Comisión para el Mercado Financiero

# Inscripción o eliminación del registro de agentes de ventas de rentas vitalicias

Última actualización: 04 abril, 2024

## Descripción

Permite a compañías de seguro de vida inscribir o eliminar a sus agentes de ventas de rentas vitalicias en el registro a cargo de la Comisión para el Mercado Financiero (CMF).

La inscripción no se hace efectiva hasta que la compañía pague el arancel correspondiente. Por otro lado, solicitar la eliminación del registro no tiene costo.

Revise [más información](https://www.cmfchile.cl/portal/principal/613/w3-article-14651.html) y conozca más sobre [agentes de ventas de rentas vitalicias](http://www.cmfchile.cl/educa/600/w3-propertyvalue-1593.html).

El trámite se puede realizar durante todo el año a través del Sistema de Envío de Información en Línea (SEIL) de la CMF .

## ¿A quién está dirigido?

Compañías de seguros de vida que contraten seguros de rentas vitalicias del [DFL N° 3.500,](https://www.leychile.cl/Navegar?idNorma=7147) por medio de agentes de ventas.

¿Qué necesito para hacer el trámite?

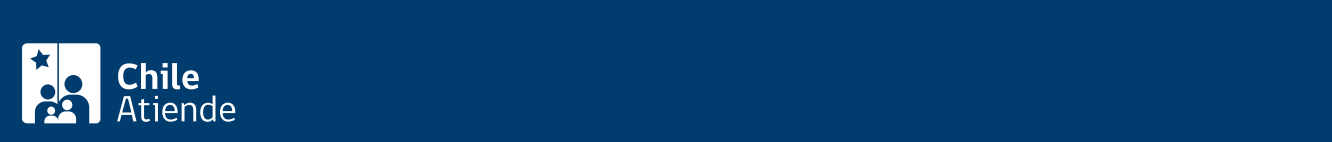

establece la Ley Orgánica de la CMF.

• Antecedentes mencionados en la [NCG N° 91](http://www.cmfchile.cl/institucional/mercados/ver_archivo.php?archivo=/web/compendio/ncg/ncg_91_2000.pdf) y sus respectivas modificaciones.

Importante : las entidades supervisadas por la CMF deben solicitar un usuario administrador para operar en el sistema SEIL, cuyo rol será crear, bloquear y cambiar el perfil de los usuarios que operen en la plataforma.

## ¿Cuál es el costo del trámite?

#### 10 [unidades de Fomento \(UF\)](http://www.sii.cl/valores_y_fechas/index_valores_y_fechas.html).

Importante . Antes de ingresar a la plataforma SEIL, para efectuar la inscripción es necesario realizar la transferencia a la siguiente cuenta:

- Titular: Comisión para el Mercado Financiero (CMF).
- RUT: 60.810.000-8.
- N° de cuenta corriente BancoEstado: 133591.

#### ¿Cómo y dónde hago el trámite?

En línea:

- 1. Reúna los antecedentes requeridos.
- 2. Haga clic en "ir al trámite en línea".
- 3. Una vez en el sitio web de la institución, ingrese su código de usuario y clave secreta, y haga clic en "ingresar". Si no está registrado, revise el [manual del sistema de administración de usuarios SEIL](https://www.cmfchile.cl/portal/principal/613/articles-15108_doc_pdf.pdf).
- 4. Siga las instrucciones del sistema SEIL.
- 5. Si no existen observaciones por parte de la CMF o estas se encuentran subsanadas, pague el arancel correspondiente.
- 6. Como resultado del trámite, habrá realizado la inscripción o la eliminación del registro de agentes de rentas vitalicias de la CMF.

#### Link de trámite en línea:

[https://www.chileatiende.gob.cl/fichas/4105-inscripcion-o-eliminacion-del-registro-de-agentes-de-ventas-de](https://www.chileatiende.gob.cl/fichas/4105-inscripcion-o-eliminacion-del-registro-de-agentes-de-ventas-de-rentas-vitalicias)[rentas-vitalicias](https://www.chileatiende.gob.cl/fichas/4105-inscripcion-o-eliminacion-del-registro-de-agentes-de-ventas-de-rentas-vitalicias)